# ಕರ್ನಾಟಕ ರಾಜ್ಯ ಕಾನೂನು ವಿಶ್ವವಿದ್ಯಾಲಯ

#### Karnataka State Law University

# ವಿದ್ಯಾರ್ಥಿ ದಾಖಲೆಗಳ ಅಧಿಕೃತ ಪ್ರತಿಲೇಖನಕ್ಕಾಗಿ ಅರ್ಜಿ

### **Application for official transcript of the student records**

## Step 1: Enter the login details

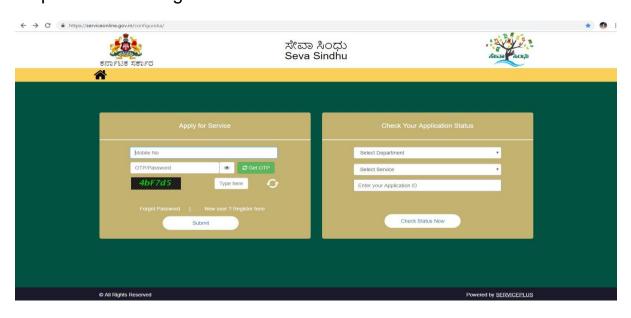

Step 2: Citizen Login will be displayed

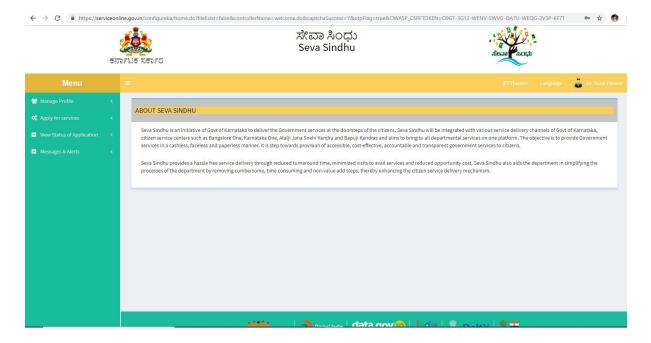

Step 3: Search the required service and click to open

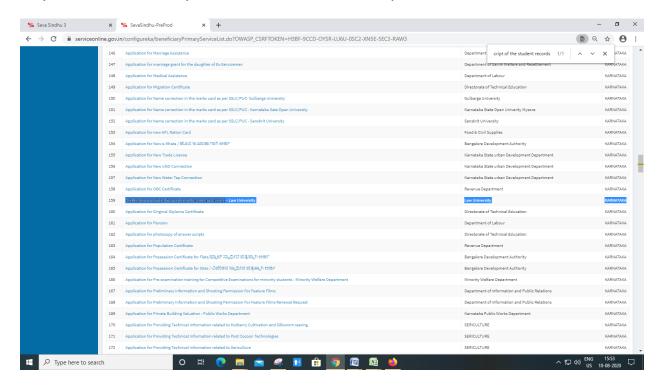

Step 4: Fill the application form

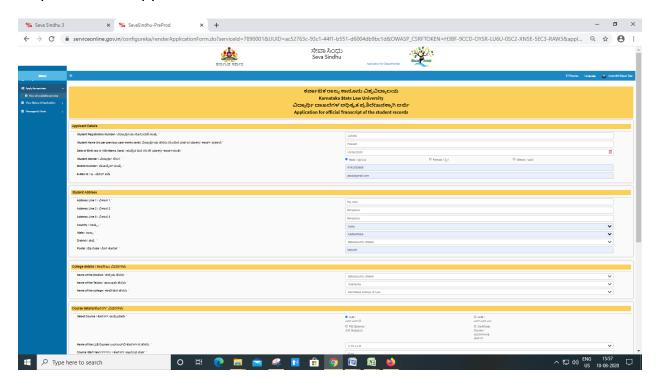

Step 5: Fill the Captcha Code as given & Submit

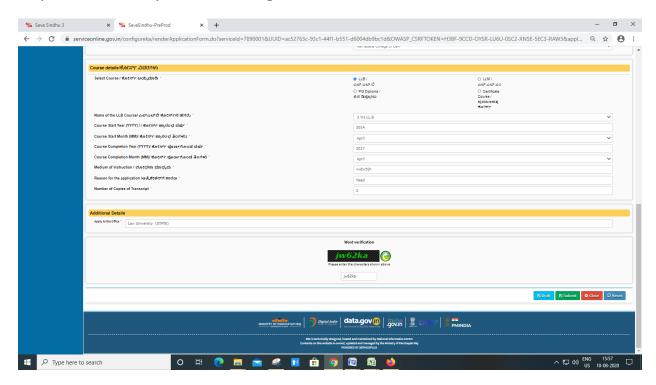

Step 6 : A fully filled form will be generated for user verification(Preview)

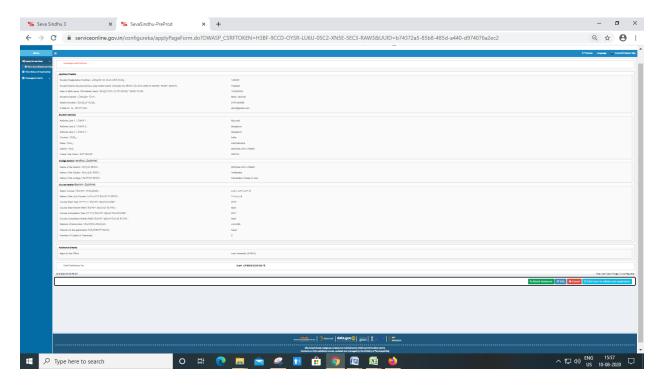

### Step 7: Attach the annexures and save them

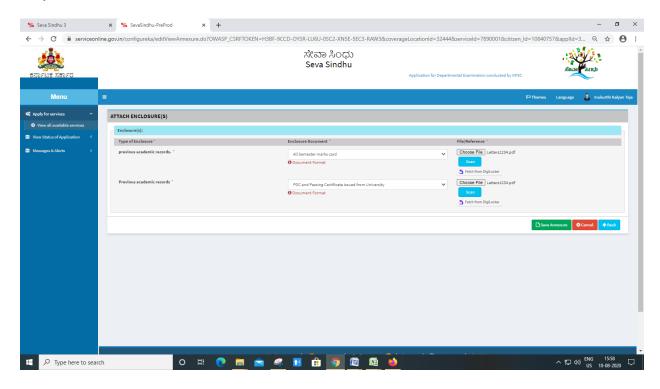

Step 8: Saved annexures will be displayed

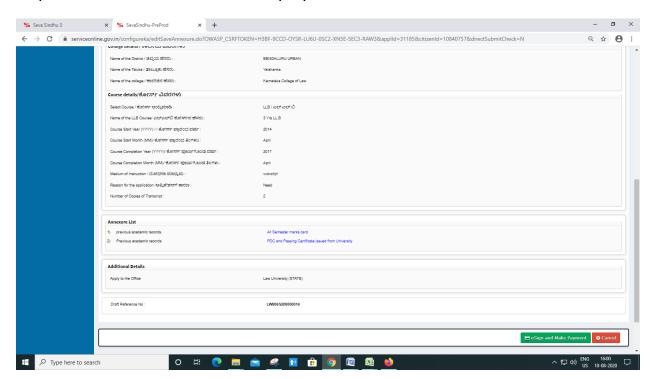

Step 9: Click on e-Sign and proceed

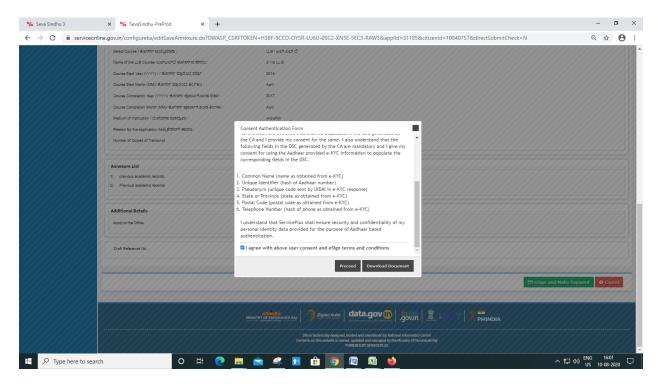

Step 10: eSign page will be displayed. Fill Aadhar number to get OTP and proceed to payment

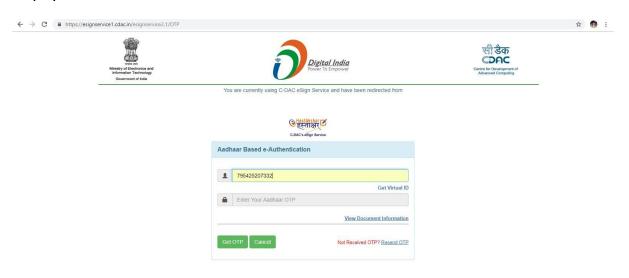

Step 11: Click on Make Payment and proceed

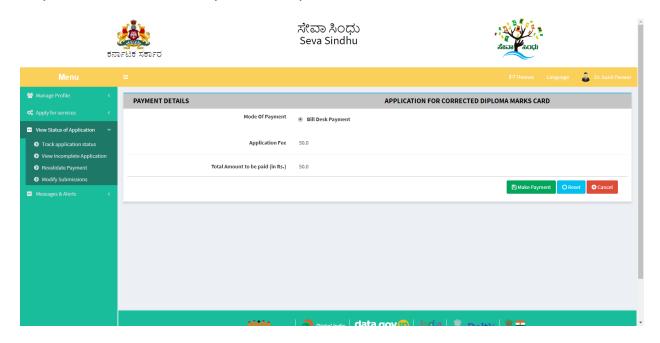

Step 12: Sakala acknowledgement will be generated

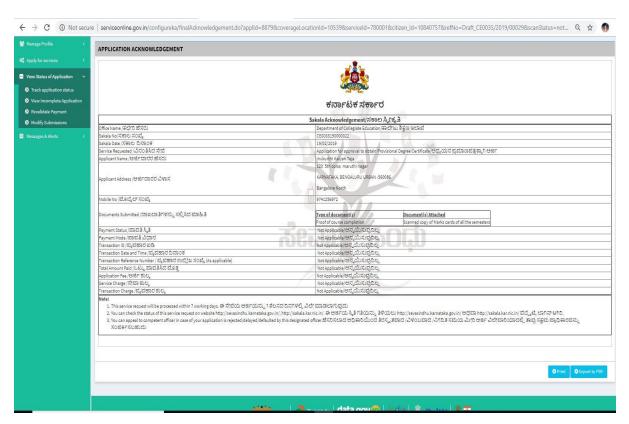

### • Procedure for applying:

- 1. Applicant needs to submit the application.
- 2. Verification by Case Worker.
- 3. Verification by Programmer.
- 4. Verification by Senior Assistant.
- 5. Verification by Office Superintendent.
- 6. Verification by Assistant Registrar.
- 7. Verification by Deputy Registrar.
- 8. E-sign by Registrar & certificate delivery to applicant.
- 9. Vice Chancellor receives information on student application status as part of reports.

| * | ****** | ***** |  |
|---|--------|-------|--|